# **Sicherheitswarnungen**

## **MS Windows 10**

Wenn Sie ein nicht zertifiziertes Programm unter Windows starten möchten, kann diese Fehlermeldung erscheinen.

Klicken Sie auf "Weitere Informationen",

und dann auf "Trotzdem ausführen".

Dies muss nur einmal durchgeführt werden.

#### Der Computer wurde durch Windows geschützt

 $\mathsf{x}$ 

Von Microsoft Defender SmartScreen wurde der Start einer unbekannten App<br>verhindert. Die Ausführung dieser App stellt u. U. ein Risiko für den PC dar. Weitere Informationen

Nicht ausführen

 $\times$ 

Nicht ausführen

#### Der Computer wurde durch Windows geschützt

Von Microsoft Defender SmartScreen wurde der Start einer unbekannten App verhindert. Die Ausführung dieser App stellt u. U. ein Risiko für den PC dar.

Trotzdem ausführen

UML-Java-Generator\_original.exe App: Herausgeber: Unbekannter Herausgeber

### **macOS**

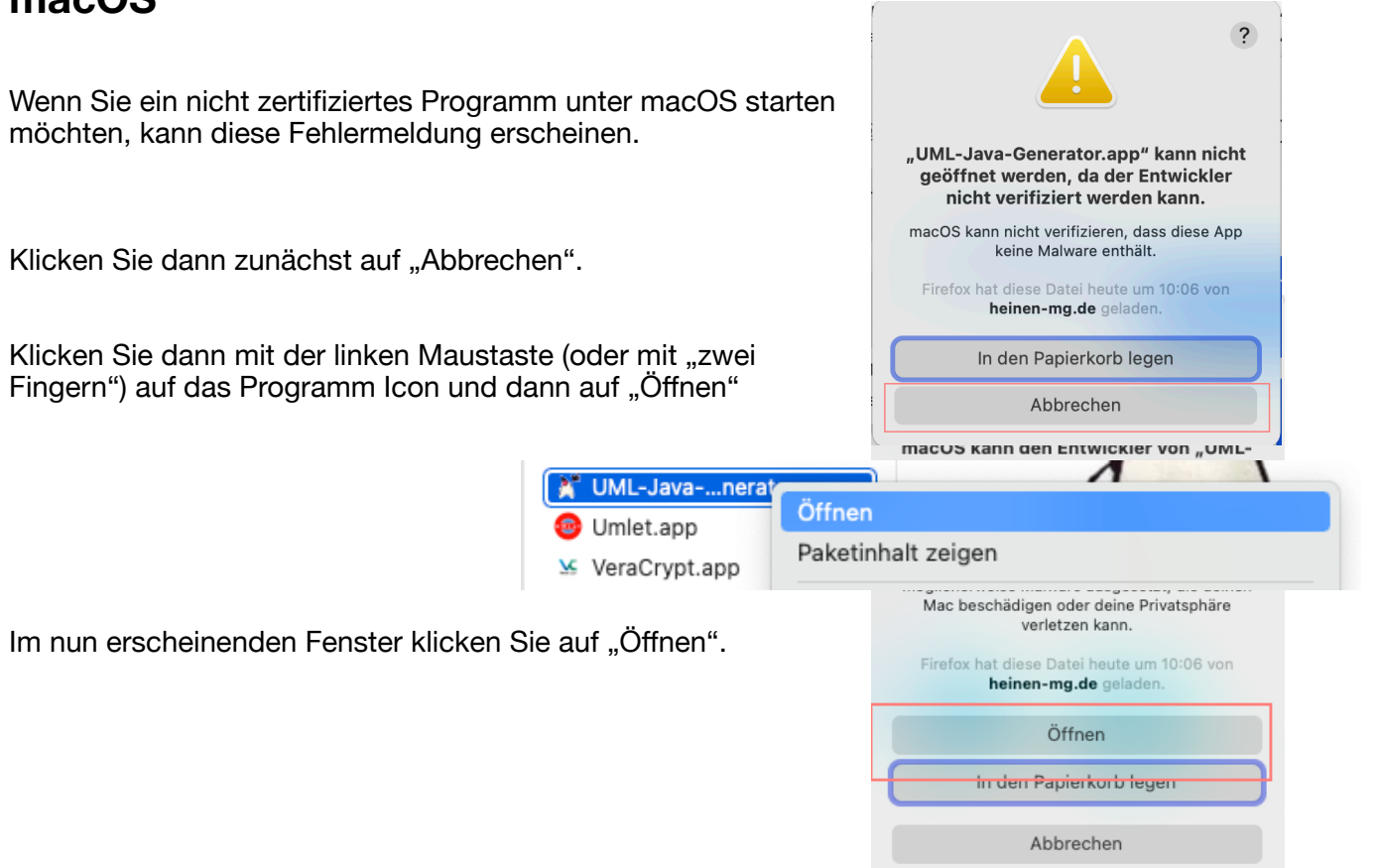